# **Цалин баталгаажуулах**

## **Цалингийн хяналт хэсэгтэй ажиллах заавар**

Энэ хэсэгт цалингийн хяналт хэсэгтэй ажиллах ойлголтыг өгнө.

### **Ерөнхий ойлголт:**

1. Цэцэрлэгийн арга зүйч, сургуулийн сургалтын менежер хүний нөөцийн удирдлага хэсэгт ажилтны цалин, нэмэгдэл хөлсийн мэдээллийг бүртгэнэ.

2. БСУГ-ын төсөв, санхүү хариуцсан мэргэжилтэн цалин нэмэгдэл хөлс оруулсан мэдээллийг шалгаж үзээд баталгаажуулах үйлдэл хийнэ.

3. Яамны мэргэжилтэн цалингийн хяналтыг харна.

Жич: Яамны мэргэжилтэн, БСУГ-ын мэргэжилтэн хянан үзээд буцаалт хийсэн тохиолдолд батлагдаагүй төлөвтэй болно.

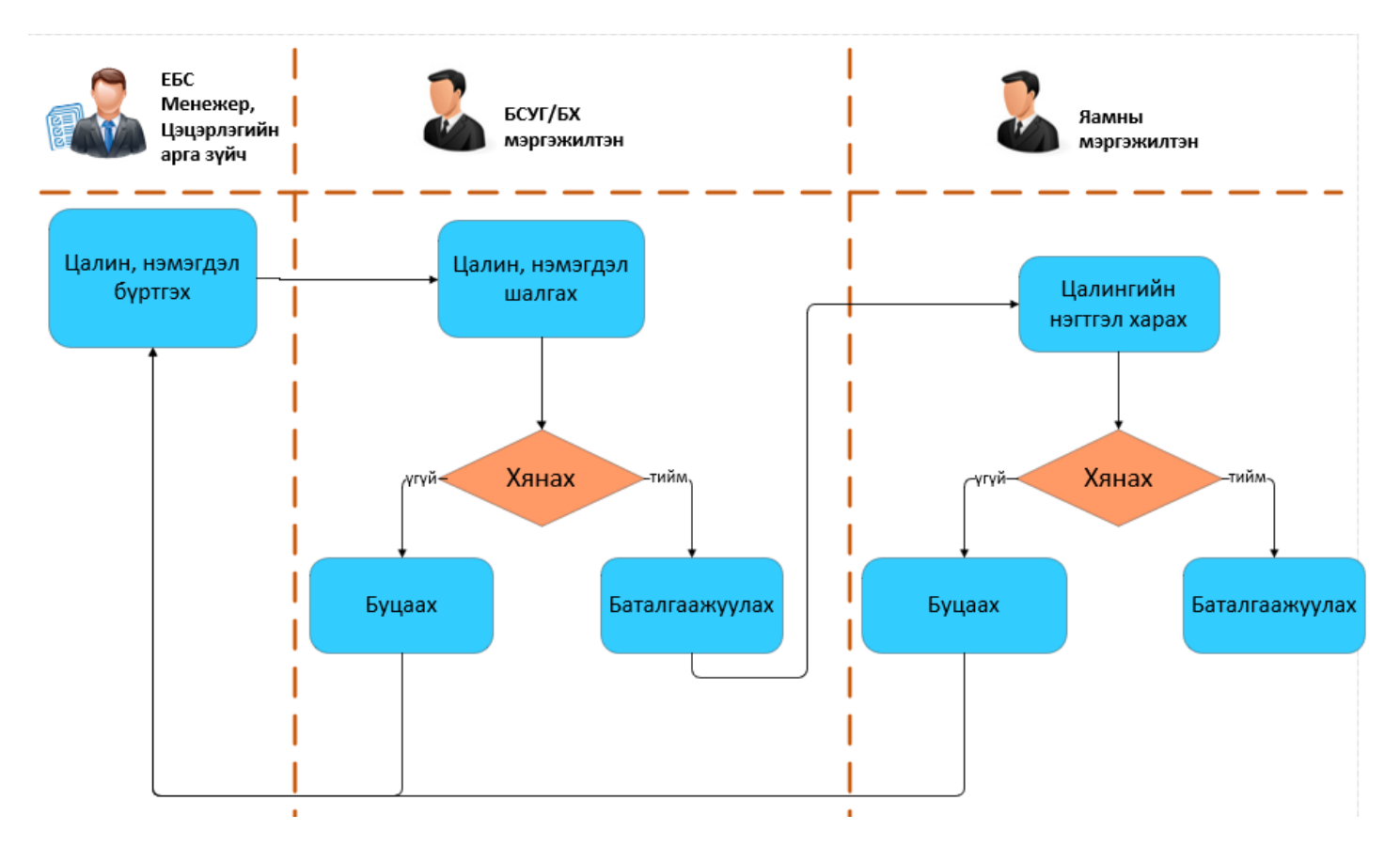

## **Ажилчдын цалингийн хяналтыг хийхдээ дараах дарааллыг баримтлана. Үүнд:**

Цалингийн хяналт хэсэгт орж товчоо болон жагсаалтаар байгууллагын хүний нөөцийг хянах боломжтой байна.

#### **Цалингийн хяналтыг товчоогоор харах:**

Энэ нь байгууллагын нэгтгэлээр харах бол Цалингийн нэгтгэл үйл ажиллагаагаар орж хайлт хийх сонголтоо сонгож Хайх товч дарснаар тухайн сонголтоор хийсэн цалингийн хураангуй харагдана.

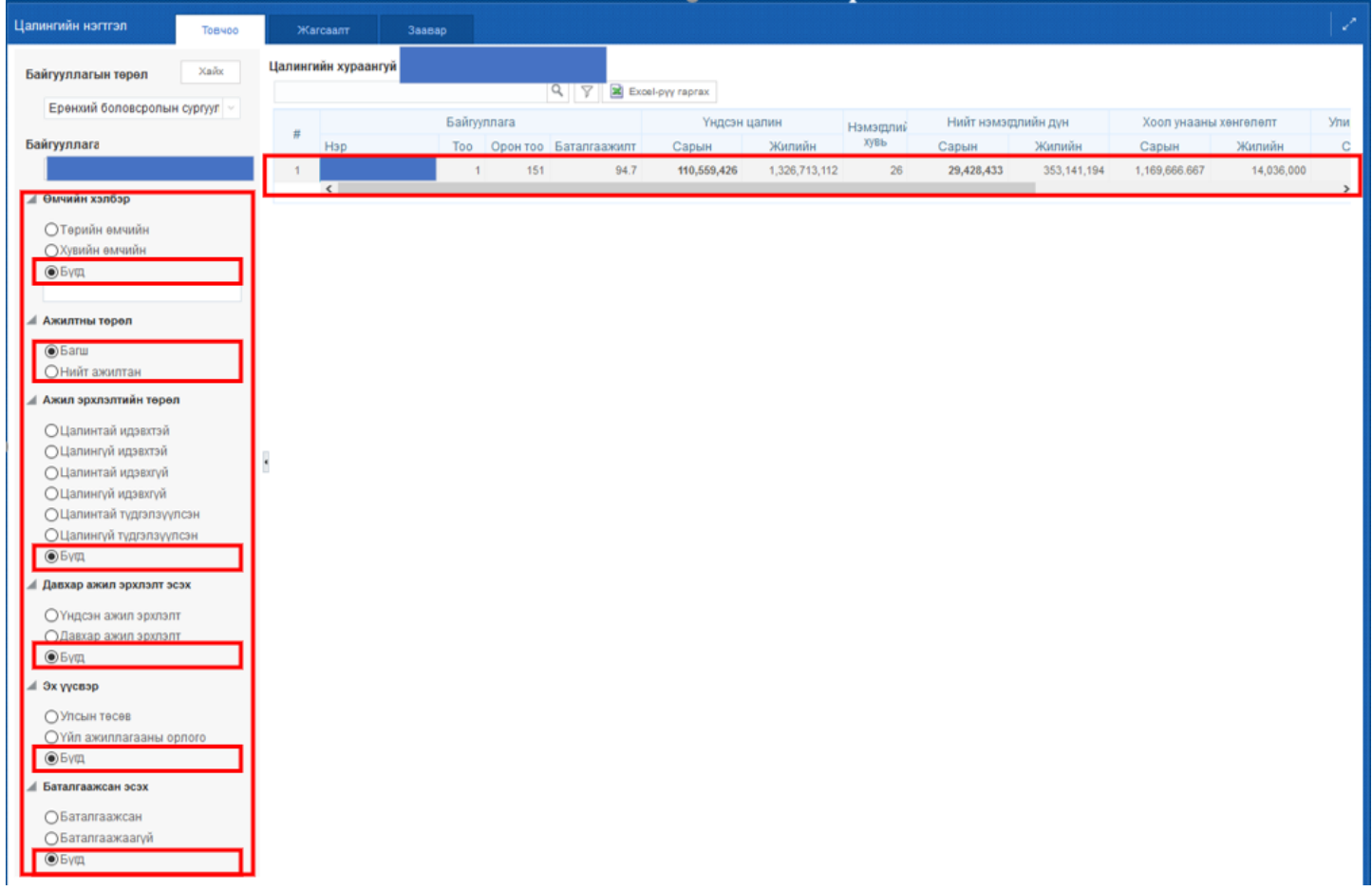

Хэрвээ уг товчооноос илүү дэлгэрэнгүйгээр харах бол жагсаалт хэсгийг дарж хүний нөөцийн хүн тус бүрийн мэдээллийг харах боломжтой.

#### **Цалингийн хяналтыг жагсаалтаар харах:**

1. **БУ**